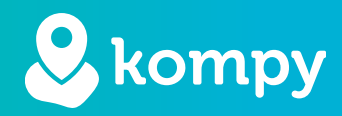

# Wij beschermen mensen

SafetyTracer handleiding Gebruikersinstellingen

# Inhoud

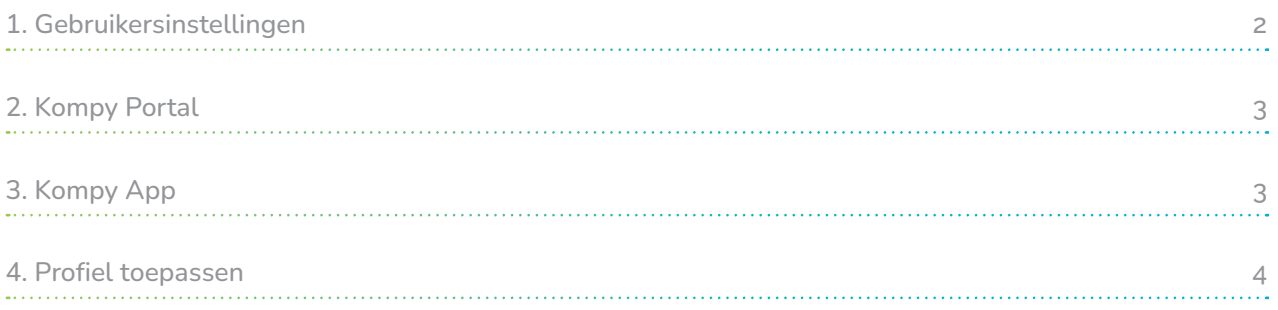

# Voorwoord

Hartelijk dank voor het gebruik van het SafetyTracer systeem. Wij hebben met de grootste zorg deze applicatie ontwikkeld om u in staat te stellen alarm te slaan als dat nodig is. Helaas kunt u, ondanks alle voorzorgsmaatregelen, in een situatie terecht komen waarin u hulpbehoevend bent. SafetyTracer helpt in dergelijke situaties. U informeert eenvoudig anderen en schakelt zo hulp in. Deze handleiding is met de grootste zorg opgesteld. Mochten er desondanks onvolkomenheden in staan of heeft u andere verbeteringen of opmerkingen, dan horen wij dit graag.

# 1. Gebruikersinstellingen

Met behulp van "Gebruikersinstellingen" is het mogelijk om voor gebruikers bepaalde opties in- of uit te schakelen. Op deze manier kunt u bijvoorbeeld voorkomen dat gebruikers toegang hebben tot beheeropties in de portal.

Gebruikersinstellingen zijn alleen beschikbaar voor beheerders waarvoor dit is ingesteld. Als deze optie niet zichtbaar is voor u, en u meent dat dit wel het geval zou moeten zijn, neem dan contact op met uw partner of met SafetyTracer.

Per gebruiker kunnen aparte instellingen worden toegepast. Deze zijn beschikbaar in het menu "Gebruikersinstellingen".

Via het menu "Gebruikers" kan een bepaald profiel aan een gebruiker gekoppeld worden. Een profiel kan aan meerdere gebruikers gekoppeld worden. Het is ook mogelijk om verschillende profielen aan één gebruiker te koppelen. Als een optie is ingeschakeld in één van de profielen die gekoppeld zijn aan de gebruiker, dan zal deze optie voor de gebruiker geldig zijn, ongeacht de opties in de andere profielen.

Het instellen van gebruikersprofielen is niet mogelijk voor "Locatiebeheerder" of voor "Initiator" gebruikers.

De volgende opties kunnen worden ingesteld. De eerste instellingen gaan over het gebruik van de Kompy portal via een webbrowser. De tweede set instellingen gaat over het gebruik via de Kompy App.

Om gebruikersinstellingen aan te maken, gaat u in het linker menu naar "Gebruikersinstellingen". U krijgt nu een overzicht van de eerder aangemaakte profielen. Als u deze functie niet eerder heeft gebruikt zal de lijst leeg zijn. Druk rechtsboven op het "+" teken om een nieuw profiel aan te maken.

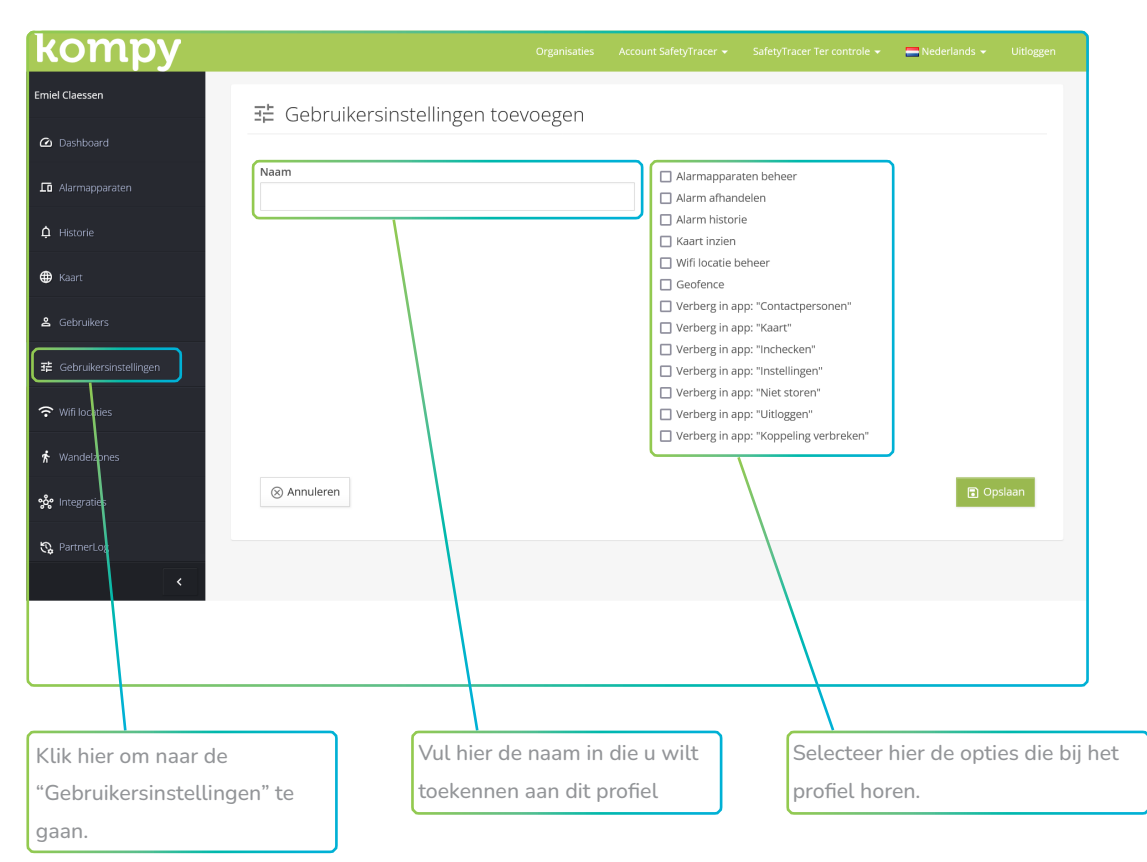

# 2. Kompy Portal

# Alarmapparaten beheer

Als deze optie actief is dan kunnen alarmapparaten op "Inactief" worden gezet en kunnen deze aan een gebruiker worden gekoppeld. Bepaalde specifieke informatie zal beschikbaar worden, zoals het telefoonnummer van de Kompy's die aan de account gekoppeld zijn.

# Alarm afhandelen

Zonder deze optie zullen alarmeringen niet zichtbaar zijn in de portal. Alarmen kunnen wel zichtbaar zijn in de "Historie" als dit is ingeschakeld, maar hier kan niet op gereageerd worden.

#### Alarm historie

In de alarm historie vindt u een overzicht van alarmeringen. Ook actuele alarmeringen kunt u in dit overzicht terugvinden. Hierop kan niet gereageerd worden als de optie voor "Alarm afhandelen" is uitgeschakeld.

# Kaart inzien

De kaart kan geopend worden als deze optie is ingeschakeld. Op de kaart kan locatie historie van gekoppelde apparaten worden geraadpleegd. De kaart kan wel nog via de Kompy App geopend worden.

# Wifi locatie beheer

Als deze optie is ingeschakeld, is het mogelijk om enkele instellingen van Wifi locaties aan te passen, zoals de naam of het icoon. Wifi locaties kunnen ook verwijderd worden. Het toevoegen van een Wifi locatie gebeurt altijd via de Kompy App.

#### Geofence

Als u wandelzones wilt kunnen instellen, dan moet deze optie zijn ingeschakeld. Als u meer informatie wilt over "Wandelzones", raadpleeg dan de handleiding op onze website.

# 3. Kompy App

# Verberg in app: "Contactpersonen"

Als dit vinkje is ingeschakeld, kan de Kompy App gebruiker niet meer raadplegen wie de contactpersonen zijn die gekoppeld zijn aan de gebruiker. In de "Kaart" blijft wel enkele informatie beschikbaar over alarmapparaten die gekoppeld zijn aan initiators die aan de betreffende responder gekoppeld zijn.

## Verberg in app: "Kaart"

De kaart zal verborgen worden als deze optie is ingeschakeld. De kaart zal wel zichtbaar zijn bij inkomende alarmen.

### Verberg in app: "Inchecken"

De functie "Inchecken" is bedoeld voor het toevoegen of instellen van wifi-locaties. Als u geen wifi locaties wilt toevoegen, of dit al gedaan heeft, dan kan deze optie worden ingeschakeld.

## Verberg in app: "Instellingen"

In het instellingen menu is het mogelijk om de toon en het volume van inkomende alarmeringen aan te passen. Als u deze optie inschakelt, zal het voor de betreffende gebruiker niet meer mogelijk zijn om deze instellingen aan te passen.

# Verberg in app: "Uitloggen"

Als dit is ingeschakeld, zal de knop "Uitloggen" niet meer zichtbaar zijn in de Kompy App.

# 4. Profiel toepassen

Om een profiel aan een gebruiker te koppelen gaat u naar het menu "Gebruikers". Kies hierna de gebruiker aan wie u het profiel wilt koppelen. Aan de rechterkant zal onder "Gebruikersinstellingen" de optie zichtbaar worden om een profiel te selecteren. Als u tevreden bent met de wijziging, drukt u onderaan op "Opslaan". De wijzigingen worden van kracht na het verversen van de pagina voor Kompy Portal gebruikers, of na het opnieuw inloggen voor Kompy App gebruikers.

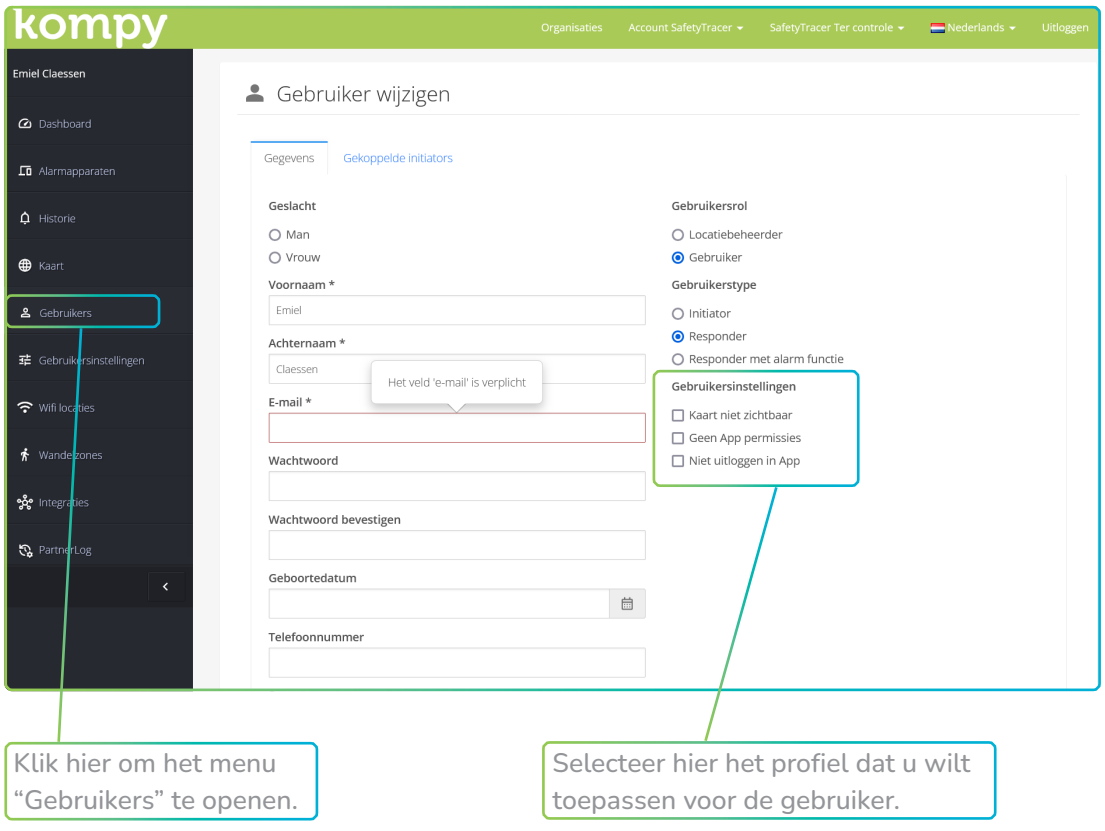